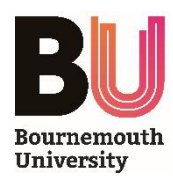

## Document Camera Guide - WolfVision VZ-8plus<sup>3</sup>

#### **INTRODUCTION**

The WolfVision VZ-8plus<sup>3</sup> Document Camera is a real-time image capture device which allows you to present live objects to your audience.

The Document Camera is able to magnify, zoom and project images of three-dimensional objects while the audience watches.

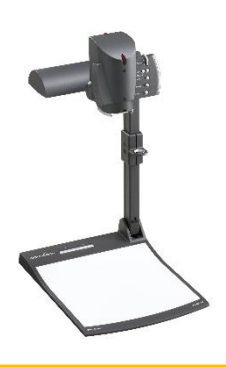

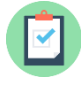

### **REQUIREMENTS**

- A WolfVision VZ-8plus<sup>3</sup> Document Camera must be installed *if another model of document camera is installed, please follow the appropriate user guide*
- The Crestron Control Panel in the room must have **DOC CAMERA** as the selected input mode

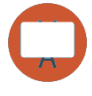

#### **PRESENTATION**

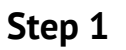

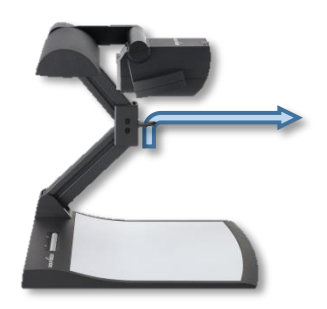

Pull the camera arm upwards using the pull ring

**Step 3**

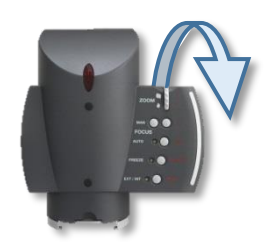

Adjust the camera head as necessary

**Step 2**

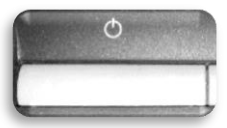

Press the **Power Button** to switch the Document Camera on (the green power indication LED will illuminate)

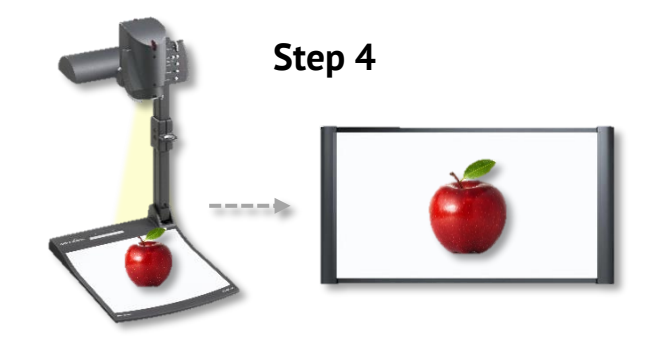

Objects placed under the camera are magnified and displayed on the projector screen

#### **Operating Panel Controls**

**Zoom Wheel** (menu: scroll wheel) *- turn the wheel down to zoom in & up to zoom out*

**Manual Focus Keys** (menu: select keys) *- press to manually focus the image*

**Auto Focus Key** (menu: help key) *- press to switch Auto Focus on/off*

**Freeze Key** *- press to freeze the current image*

**External Input / Menu Key** *– switches to external input (press and hold for 1 second to activate the on-screen menu)*

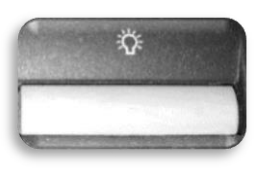

Press the **Light Button** (located next to the **Power Button**) to switch the top light on/off. The **Light Button** also works as a *White Balance* key, if pressed for 2 seconds.

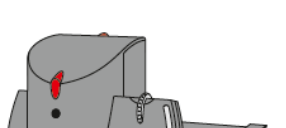

SLIDE DRAWER

**Further Information**

# (slide)

A slide drawer is located on the underside of the camera. When a slide is inserted in to the slide drawer, it is automatically recognised and projected.

#### LIGHT ADAPTER LENS

**FOCUS** AUTO 4

FREEZE

EXT/INT IO

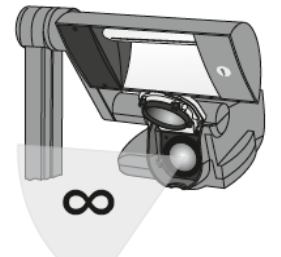

The close-up lens can be removed to shoot objects outside of the working surface – simply hinge the lens away from the camera head.

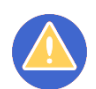

#### **TROUBLESHOOTING**

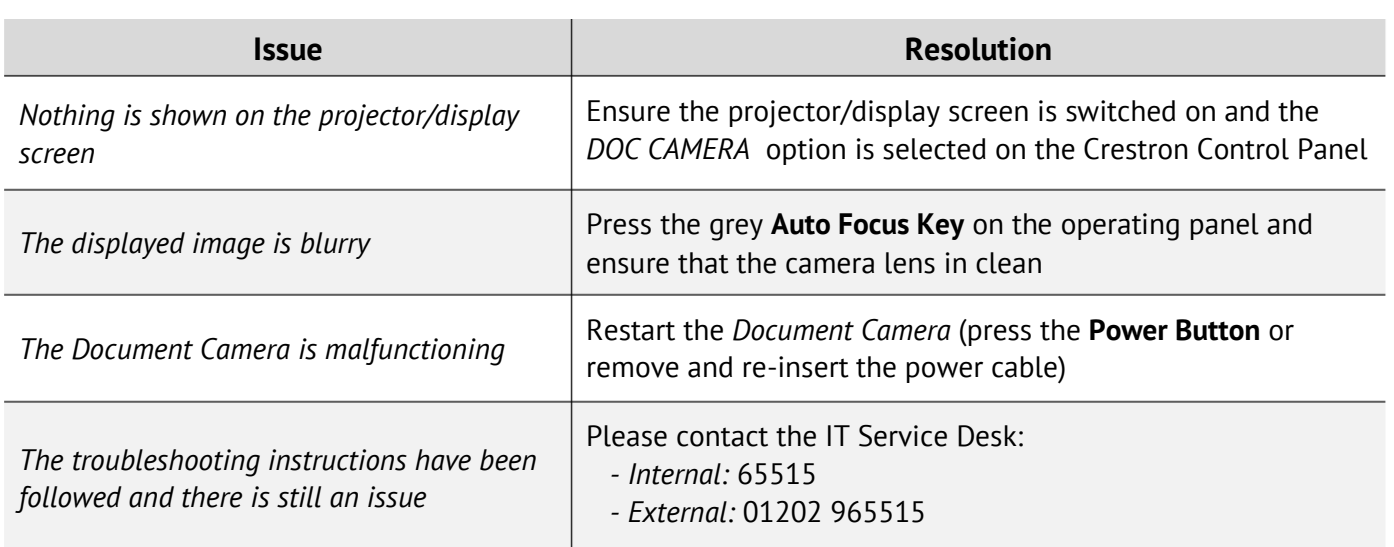